# PIXELCLONE

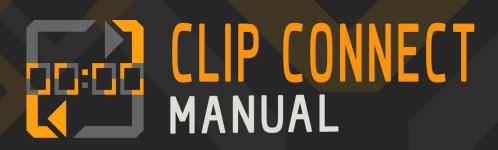

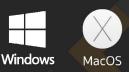

## Index

| Setting up Clip Connect | . 3 |
|-------------------------|-----|
| Using Clip Connect      | . 4 |
| Porting your settings   | 5   |

#### Setting up Clip Connect

Clip Connect syncs with Resolume's SMPTE inputs. It does this over OSC. For Clip connect to sync with Resolume you'll need to **start Clip Connect BEFORE you run Resolume the first time you're using Clip Connect.** After you've done this the first time Resolume sends it's SMPTE input timecode tracks over OSC to Clip Connect.

In Resolume make sure to turn ON both OSC Input and OSC Output. Set the Incoming Port to 7000 Set the outgoing address to Localhost (127.0.0.1)

Set the outgoing port to 7001 (or the port you've specified in Clip Connect)

|    |                |                   | Preferences         |             |                  |    |      |
|----|----------------|-------------------|---------------------|-------------|------------------|----|------|
|    |                | OSC Preferences - | - My IP Address: 19 | 2.168.8.180 | $\triangleright$ |    |      |
|    | General        | OSC Input         |                     |             |                  |    |      |
| C  | Audio<br>Video | Incoming Port     | 7000                |             |                  | ay | 2 00 |
| on | MIDI           | OSC Output        |                     |             |                  |    |      |
| )  | OSC            | Localhost         |                     | ▼           |                  |    |      |
| '  | DMX            | Outgoing Address  | 127.0.0.1           |             |                  |    |      |
|    | Defaults       | Outgoing Port     | 7001                |             |                  |    |      |
|    | Feedback       | Use bundles       |                     |             |                  |    |      |
|    | Registration   |                   |                     |             |                  |    |      |
|    |                |                   |                     |             |                  |    |      |
|    |                |                   |                     |             |                  |    |      |

In clip connect you can set the Incomming OSC port to what ever you want as long as it's the same as the Outgoing OSC port in Resolume.

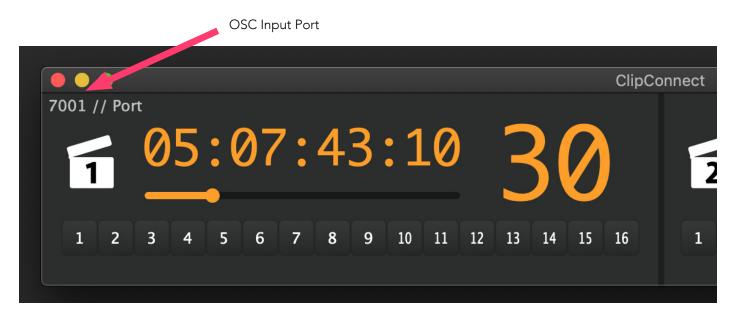

## Using Clip Connect

Clip Connect 'reacts' to two SMPTE inputs from Resolume. Every time a new increment (or decrement) of **10 minutes** is read Clip Connect wil trigger clips on selected layers matching the offset once.

# Clip Connect completely relies on 10 minute offsets per track. Make sure all your tracks have a 10 minute offset increment

For example, if SMPTE input 1 is currently at 00:09:55:00 it wil reach a 10 minute offset within 5 seconds. When that happens Clip Connect automatically triggers clips in row 1 on previously selected layers for that SMPTE track. when a 20 minute offset is reached (00:20:00:00) Clip Connect triggers clips in row 2 in the specified layers etc.

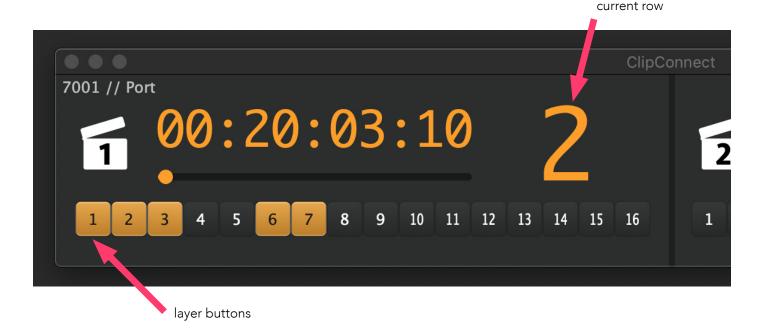

# You can select which layers per SMPTE track you want Clip Connect to trigger clips in with the Layer buttons.

In the picture above Clip Connect just triggered 'clip 2' on layers 1, 2, 3, 6 & 7 three seconds ago.

**Clip Connect triggers the same clips again if there is no OSC received for two seconds** for each of the individual SMPTE tracks. This allows the artist to cue a track and have it triggered as soon as the track plays.

#### Porting your settings

The first time you use Clip Connect it automatically creates a PLC folder in your users Documents folder. In this folder you can find the settings for Clip Connect in a subfolder named 'ClipConnect'.

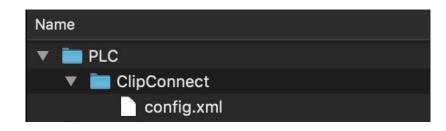

Clip connect wil look for a PLC folder in your documents so if you want to export these settings to another computer simply **copy the entire folder structure with the config.xml file to the new computers Documents folder.** The same goes for both Windows and OSX and are interchangeable

Every time you've changed something in your settings Clip Connect automatically saves the state in this file. Even the input port number.